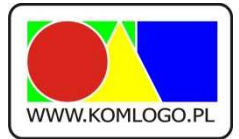

[www.komlogo.pl,](http://www.komlogo.pl/) [info@komlogo.pl,](mailto:info@komlogo.pl) tel.: (32) 233-54-71

Gliwice, 2.01.2013r.

#### **Załącznik nr 1**

Opis funkcjonalny modułów oprogramowania został wykonany na podstawie projektu pt. "Wprowadzenie na rynek narzędzia telemedycznego umożliwiającego rehabilitację przez Internet" wniosku nr WND-RPSL.01.02.03- 00-478/12-01.

#### **Modułu I**

**Wykonanie oprogramowania dedykowanego - Moduł Zarządzania filmami dotyczącymi zaburzeń narządu mowy (afazja, dyzartria), nerwów twarzowych, udaru mózgu oraz ćwiczeń ogólnorozwojowych dla osób starszych wraz contentem .**

Specyfikacja prac do wykonania w ramach modułu I

Zarządzanie filmami dotyczącymi:

- I. zaburzeń narządu mowy afazja,
- II. zaburzeń narządu mowy dyzartria,
- III. nerwów twarzowych,
- IV. udaru mózgu,

V. ćwiczeń ogólnorozwojowych dla osób starszych.

Opracowanie contentu do kategorii schorzeń

Techniczne przygotowanie grupy 500 filmów materiału poglądowego powyższej grupy schorzeń. Materiały mają być wykonane w technologii HD 1080P. We wskazanych ćwiczeniach zrealizowane w systemie dwu kamerowym (plan ogólny, zbliżenie) w studio z białą cykloramą. Filmy mają być zmontowane i udźwiękowione (lektor) napisy polskie, angielskie i niemieckie. Materiał finalny dostarczony w Formacie MOV PJPG

W skład modułu wchodzą następujące komponenty i strony:

- 1.1. Strona "Kategorie" [01.01.11.04.01]
- 1.2. Strona "Sesje" [01.01.11.04.02]
- 1.2.1. Komponent wyboru kategorii [ 01.01.07.01.N]
- 1.2.2. Komponent wybór zestawów [01.01.07.03.N]
- 1.2.2.1. Strona dodawanie / edycja zestawu
- 1.2.2.1.1. Komponent edycji treningu lub szablonu [01.01.10.01.04.02]
- 1.2.2.2. Strona sesje
- 1.2.2.2.1. Komponent wybór sesji [01.01.07.02]
- 1.2.2.2.2. Strona "Edycja sesji" [01.01.11.04.02.01]
- 1.2.2.2.2.1. Komponent wprowadź film [01.01.11.04.02.01.01]
- 1.2.2.2.3. Odtwarzacz sesji [01.01.07.04]
- 1.3. Strona "Filmy" [01.01.11.04.03]
- 1.3.1. Komponent odtwarzacz pojedynczego filmu [01.01.07.05.01]

Opis komponentów znajduję się w sekcji "**Komponenty i strony**"

#### **Modułu II**

#### **Wykonanie oprogramowania dedykowanego - Moduł Zarządzania filmami dotyczącymi schorzeń kończyn górnych i dolnych, kręgosłupa, szyi, stwardnienia rozsianego oraz choroby Parkinsona wraz contentem .**

1. Specyfikacja prac do wykonania w ramach modułu I

- Zarządzanie filmami dotyczącymi:
	- VI. schorzeń kończyn górnych i dolnych
	- VII. schorzeń kręgosłupa
	- VIII. schorzeń szyi
	- IX. schorzenia stwardnienia rozsianego
	- X. schorzenia choroby Parkinsona
	- XI. ćwiczeń ogólnorozwojowych dla osób starszych

Opracowanie contentu do kategorii schorzeń oraz stworzenie struktury programu.

Techniczne przygotowanie grupy 500 filmów materiału poglądowego powyższej grupy schorzeń. Materiały mają być wykonane w technologii HD 1080P. We wskazanych ćwiczeniach zrealizowane w systemie dwu kamerowym (plan ogólny, zbliżenie) w studio z białą cykloramą. Filmy mają być zmontowane i udźwiękowione (lektor) napisy polskie, angielskie i niemieckie. Materiał finalny dostarczony w Formacie MOV PJPG

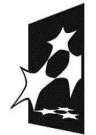

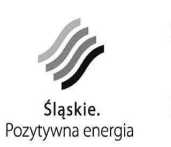

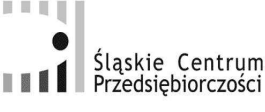

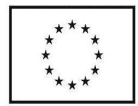

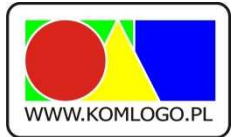

W skład modułu wchodzą następujące komponenty i strony:

- 1.1. Strona "Kategorie" [01.01.11.04.01]
- 1.2. Strona "Sesje" [01.01.11.04.02]
- 1.2.1. Komponent wyboru kategorii [ 01.01.07.01.N]
- 1.2.2. Komponent wybór zestawów [01.01.07.03.N]
- 1.2.2.1. Strona dodawanie / edycja zestawu
- 1.2.2.1.1. Komponent edycji treningu lub szablonu [01.01.10.01.04.02]
- 1.2.2.2. Strona sesje
- 1.2.2.2.3. Komponent wybór sesji [01.01.07.02]
- 1.2.2.2.4. Strona "Edycja sesji" [01.01.11.04.02.01]
- 1.2.2.2.2.1. Komponent wprowadź film [01.01.11.04.02.01.01]
- 1.2.2.2.3. Odtwarzacz sesji [01.01.07.04]
- 1.3. Strona "Filmy" [01.01.11.04.03]
- 1.3.1. Komponent odtwarzacz pojedynczego filmu [01.01.07.05.01]

Opis komponentów znajduję się w sekcji "**Komponenty i strony**"

#### **Modułu III**

#### **Wykonanie oprogramowania dedykowanego - Moduł Rehabilitant i Moduł Pacjent.**

A. Moduł PACJENT

Odbiorcami tej części witryny będą osoby przechodzące proces rehabilitacji. Użytkowanie portalu przez te osoby będzie kontynuacją oraz uzupełnieniem tradycyjnej rehabilitacji odbywającej się poprzez bezpośredni kontakt rehabilitowanego z rehabilitantem. Ze względu na swoją specyfikę, proces rehabilitacji wymaga odpowiedniego prowadzenia ze strony specjalisty. Dlatego koniecznym elementem warunkującym dostęp rehabilitowanego do portalu będzie wzajemna akceptacja współpracy obu stron (na zasadzie znanych portali społecznościowych, np. facebook.com). Po rozpoczęciu współpracy pacjent będzie otrzymywał za pośrednictwem portalu wskazany przez fizjoterapeutę zestaw filmów instruktażowych zawierających ćwiczenia związane bezpośrednio z procesem rehabilitacji prowadzonym w placówce rehabilitacyjnej

W skład modułu Pacjent wchodzą następujące komponenty i strony:

- 2.1. Komponent "zmiana języka" [01.01.01]
- 2.2. Komponent cennik i zasady licencjonowania [01.01.13]
- 2.3. Komponent logowania/wylogowania [01.01.02]
- 2.4. Komponent informacja o nowej wiadomości [01.01.08]
- 2.5. Komponent prezentacji zestawów i treningów" [01.01.08.N]
- 2.6. Strona "Mój profil" [01.01.06]
- 2.6.1. Komponent zmiana danych użytkownika [01.01.04]
- 2.6.2. Komponent stan licencji i wniesione opłaty Odbiorca[01.01.06.01]
- 2.6.2.1. Komponent opłać za pomocą przelewu [OPCJA] [01.01.04.01]
- 2.6.2.2. Komponent opłaty za pomocą SMS [01.01.06.01.02]
- 2.6.2.3. Komponent opłać on-line [01.01.06.01.03]
- 2.6.3. Komponent wyślij wiadomość do administratora [01.01.06.02]
- 2.6.4. Komponent wiadomości od administratora [01.01.06.03]
- 2.6.5. Komponent usunięcia rejestracji u rehabilitanta [01.01.05.02]
- 2.7. Strona Kategorie [01.01.16.S]
- 2.7.1. Komponent wybór kategorii [01.01.07.01]
- 2.7.2. Strona zestawy [01.01.17.S]
- 2.7.2.1. Komponent wybór zestawów [01.01.07.03.N]
- 2.2.7.2.2. Koszyk [01.01.18.S]
- 2.7.2.3. Strona sesje [01.01.19.S]
- 2.7.2.3.1. Komponent wybór sesji [01.01.07.02]
- 2.7.2.3.2. Koszyk [01.01.18.S]
- 2.7.2.3.3. Odtwarzacz sesji [01.01.07.04]

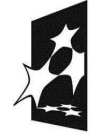

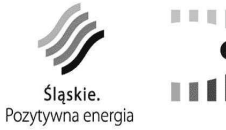

Śląskie Centrum Przedsiębiorczości

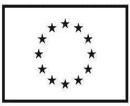

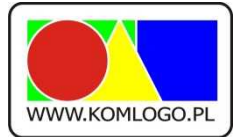

[www.komlogo.pl,](http://www.komlogo.pl/) [info@komlogo.pl,](mailto:info@komlogo.pl) tel.: (32) 233-54-71

B. Moduł REHABILITANT

Każdy rehabilitant za pośrednictwem portalu będzie miał dostęp do:

-panelu wyboru rehabilitowanego,

-wszystkich filmów w bazie,

-filmów rehabilitacyjnych przyporządkowanych określonemu pacjentowi,

-apletu umożliwiającego zamieszczanie dodatkowych wskazówek odnośnie sposobu oraz długości wykonywania ćwiczeń,

-historii rehabilitacji oraz harmonogramu ćwiczeń konkretnych pacjentów z możliwością notowania postępów oraz zamieszczania pomocniczych uwag,

W skład modułu Rehabilitant wchodzą następujące komponenty i strony:

- 3.1. Komponent "zmiana języka" [01.01.01]
- 3.2. Komponent cennik i zasady licencjonowania [01.01.13]
- 3.3. Komponent logowania/wylogowania [01.01.02]
- 3.4. Komponent informacja o nowej wiadomości [01.01.08]
- 3.5. Strona Mój Profil [01.01.12.S]
- 3.5.1. Komponent zmiana danych użytkownika [01.01.04]
- 3.6. Strona Pacjenci [01.01.10.01]
- 3.6.1. Komponent wyboru pacjenta [01.01.10.01.01]
- 3.6.3. Komponent aktywność pacjenta [01.01.10.01.03]
- 3.6.4. Komponent dodaj pacjenta dla rehabilitanta.[01.01.10.01.03.N]
- 3.6.5. Strona treningi dla pacjenta [01.01.10.01.04]
- 3.6.5.1. Komponent wyboru treningu [01.01.10.01.04.01]
- 3.6.5.2. Strona dodawania/edycji treningu [01.01.13.S]
- 3.6.5.2.1. Komponent edycji treningu [01.01.10.01.04.01.N]
- 3.6.5.2.1.1. Komponent wyboru szablonu do wstępnego wypełnienia sesji [01.01.10.01.04.02.01]
- 3.6.5.3. Strona odtworzenie treningu lub szablonu [01.01.10.01.04.03]
- 3.6.5.3.2. Odtwarzacz sesji [01.01.07.04]
- 3.6.5.4. Komponent notatek postępu rehabilitacji [ 01.01.10.01.04.01N]
- 3.7. Strona Zestawy Treningów [01.01.10.03]
- 3.7.1. Komponent wyboru kategorii wersja drzewo [[01.01.07.01.N]
- 3.7.2. Komponent wyboru szablonu [01.01.10.03.01]
- 3.7.3. Strona dodawanie / edycja szablonu [01.01.14.S]
- 3.7.3.1. Komponent edycji treningu lub szablonu [01.01.10.01.04.02]
- 3.7.4. Strona sesje treningowe [01.01.15.S]
- 3.7.4.1. Komponent wybór sesji [01.01.07.02]
- 3.7.4.2. Strona "Edycja sesji" [01.01.11.04.02.01]
- 3.7.4.3. Odtwarzacz sesji [01.01.07.04]

#### **Modułu IV**

#### **Wykonanie oprogramowania dedykowanego - Moduł Administracyjny**

III. MODUŁ DLA ADMINISTRATORA PORTALU

Wykonanie narzędzia umożliwiającego zarządzenie aplikacją:

- automatyczna wysyłka faktur,
- zarządzanie treścią portalu i kontami użytkowników,
- prowadzenie kampanii bannerowych,
- zarządzanie filmami dostępnymi w portalu (poprzez moduł do zarządzania filmami),
- wysyłanie e-maili do użytkowników (m.in. w celach informacyjnych),
- dostęp do statystyk dotyczących portalu.

W skład modułu administratora portalu chodzą następujące komponenty i strony:

- 4.1. Strona "Administratorzy" [01.01.4.01]
- 4.2. Strona "Jednostki Organizacyjne" [01.01.4.02]
- 4.2.1. Komponent wyboru jednostki organizacyjnej [01.01.4.02.01]
- 4.2.2. Komponent Zmiana danych rejestracyjnych [01.01.09.02]
- 4.2.3. Komponent Wykaz Rehabilitantów [01.01.09.03]
- 4.2.4. Komponent wykaz administratorów jednostki organizacyjnej [01.01.09.04]
- 4.2.5. Komponent blokowania jednostki organizacyjnej [01.01.4.02.02]

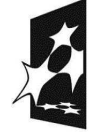

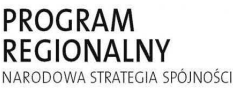

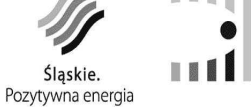

Śląskie Centrum **THE Przedsiębiorczości** 

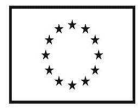

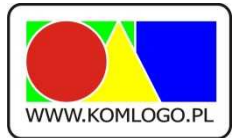

[www.komlogo.pl,](http://www.komlogo.pl/) [info@komlogo.pl,](mailto:info@komlogo.pl) tel.: (32) 233-54-71

4.2.6. Komponent podglądu stanu licencji i wniesionych opłat [01.01.4.02.03] 4.2.7. Komponent podglądu sesji treningowej przez administratora [01.01.4.02.05] 4.2.7.1. Komponent wyboru treningu [01.01.4.02.04] 4.2.7.2. Odtwarzacz sesji [01.01.07.04] 4.3. Strona "Odbiorcy" [01.01.4.03] 4.3.1. Komponent wykaz odbiorców [01.01.4.03.01] 4.3.2. Komponent rejestracja [01.01.03] 4.3.3. Komponent zmiana danych użytkownika [01.01.04] 4.3.4. Komponent przydziału bezpłatnej licencji [01.01.4.03.02] 4.3.5. Komponent rejestracji wpłaty [01.01.4.03.03] 4.3.5.1. Komponent wybory kategorii i okresu licencji [01.01.04.01.02] 4.3.6. Komponent podglądu stanu licencji i wniesionych opłat [01.01.4.02.03] 4.4. Strona "Rehabilitacja" [01.01.4.04] 4.4.1. Strona "Kategorie" [01.01.4.04.01] 4.4.2. Strona "Sesje" [01.01.4.04.02] 4.4.2.1. Komponent wybór kategorii [01.01.07.01] 4.4.2.2. Komponent wybór sesji [01.01.07.02] 4.4.2.3. Strona "Edycja sesji" [01.01.4.04.02.01] 4.4.2.3.1. Komponent wprowadź film [01.01.4.04.02.01.01] 4.4.2.3.2. Odtwarzacz sesji [01.01.07.04] 4.4.3. Strona "Filmy" [01.01.4.04.03] 4.4.3.1. Komponent odtwarzacz pojedynczego filmu [01.01.07.05.01] 4.5. Strona "Korespondencja" [01.01.4.05] 4.5.1. Komponent wysyłania masowych wiadomości [01.01.4.05.01] 4.5.2. Komponent wyślij wiadomość do użytkownika [01.01.4.05.02] 4.5.3. Komponent przejrzyj odebrane wiadomości [01.01.4.05.03] 4.6. Strona "Statystyki" [01.01.4.07] 4.7. Strona "Cennik" [01.01.4.08] 4.8. Strona "Analiza wpłat" [01.01.4.10] 4.9. Strona kampanii banerowej [01.01.20.S]

#### **Komponenty i strony**

Uwagi do opisów:

1. Pojęcia szablon i zestaw treningowy są pojęciami jednoznacznymi i mogą być stosowane zamiennie.

#### **Komponent "zmiana języka"**

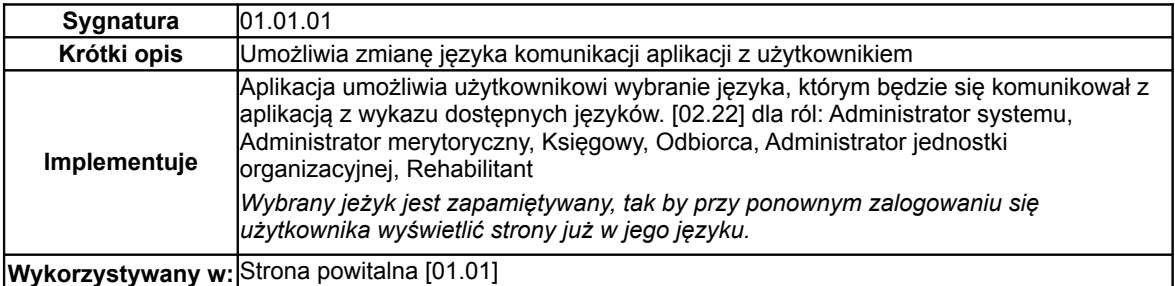

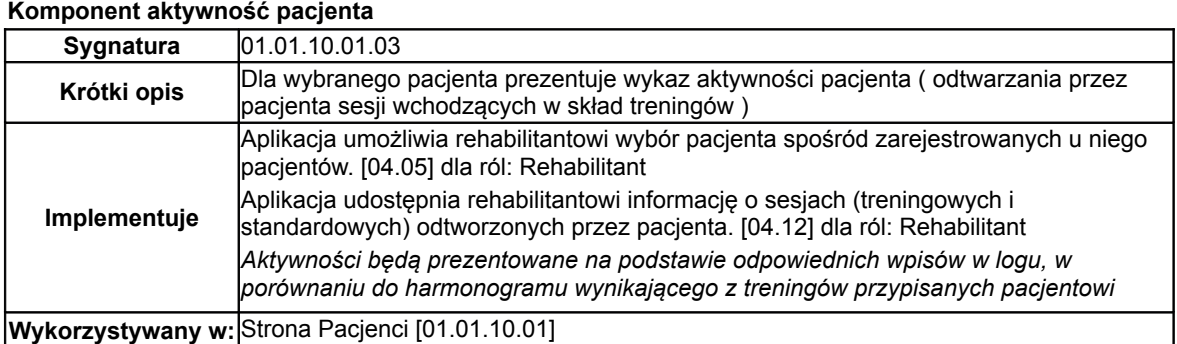

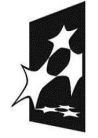

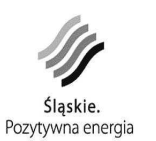

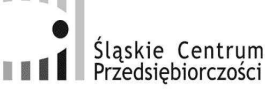

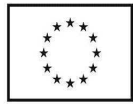

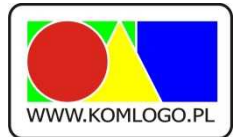

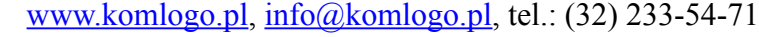

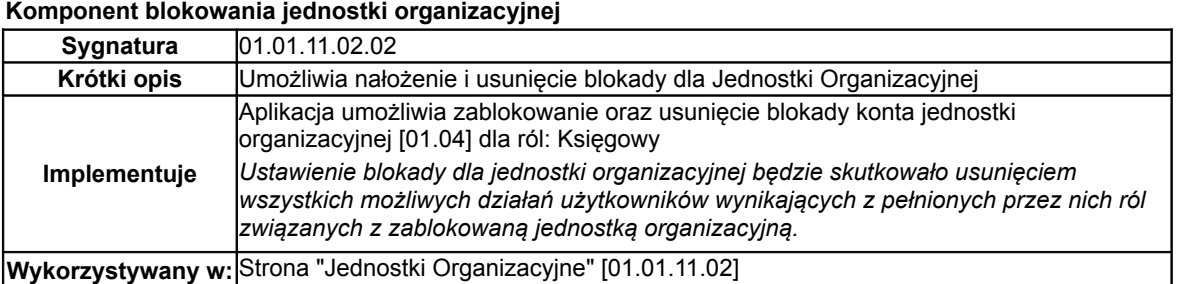

#### **Komponent cennik i zasady licencjonowania**

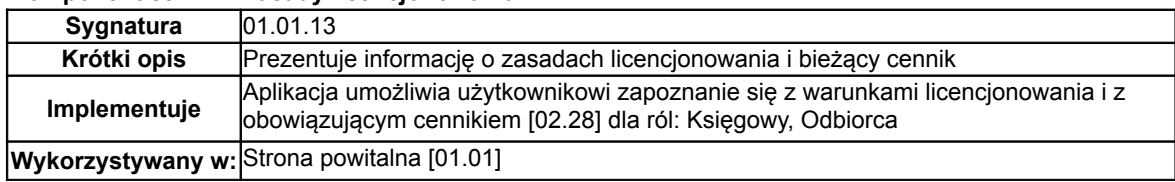

## **Komponent edycji treningu lub szablonu**

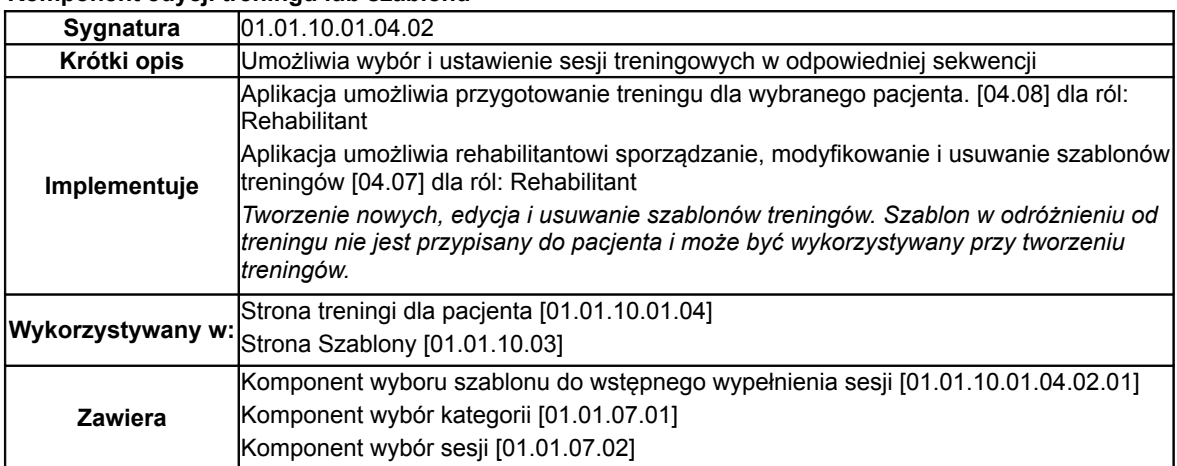

#### **Komponent informacja o nowej wiadomości**

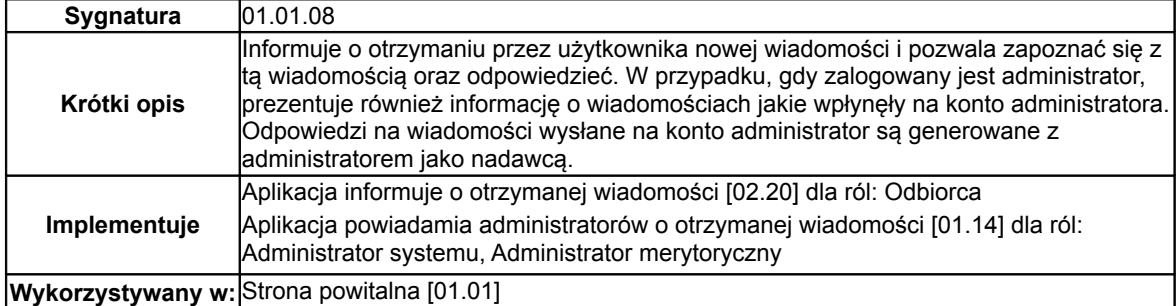

**Komponent logowania**

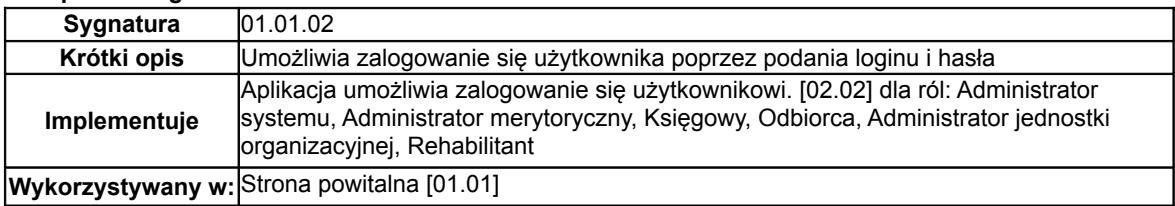

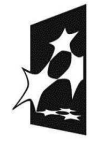

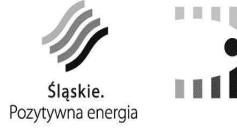

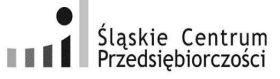

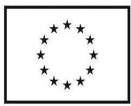

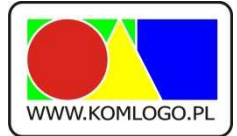

#### **Komponent odtwarzacz pojedynczego filmu**

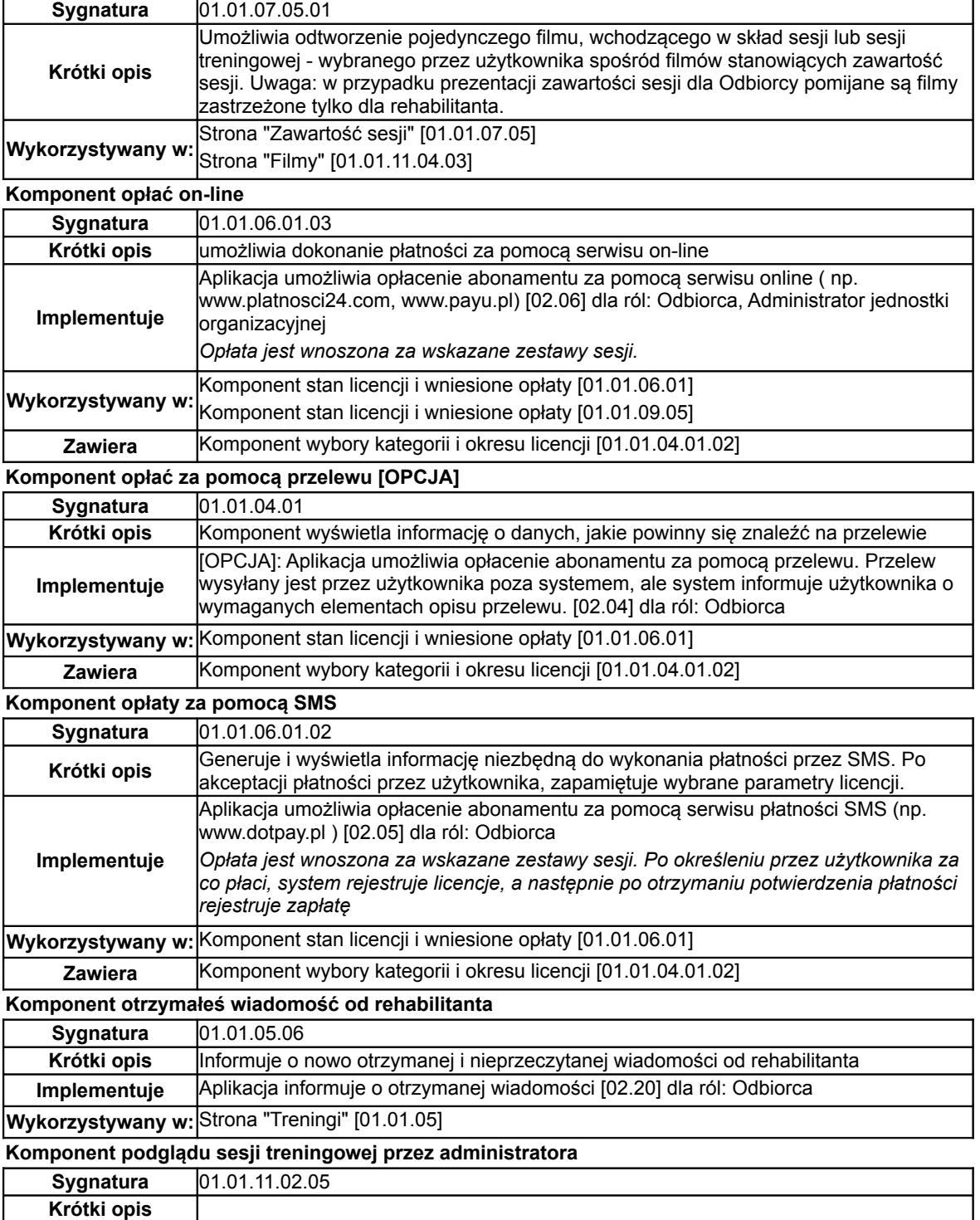

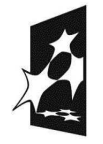

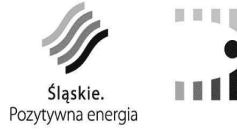

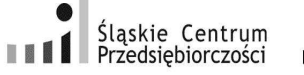

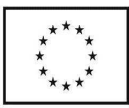

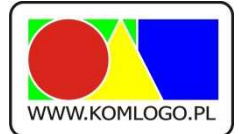

[www.komlogo.pl,](http://www.komlogo.pl/) [info@komlogo.pl,](mailto:info@komlogo.pl) tel.: (32) 233-54-71

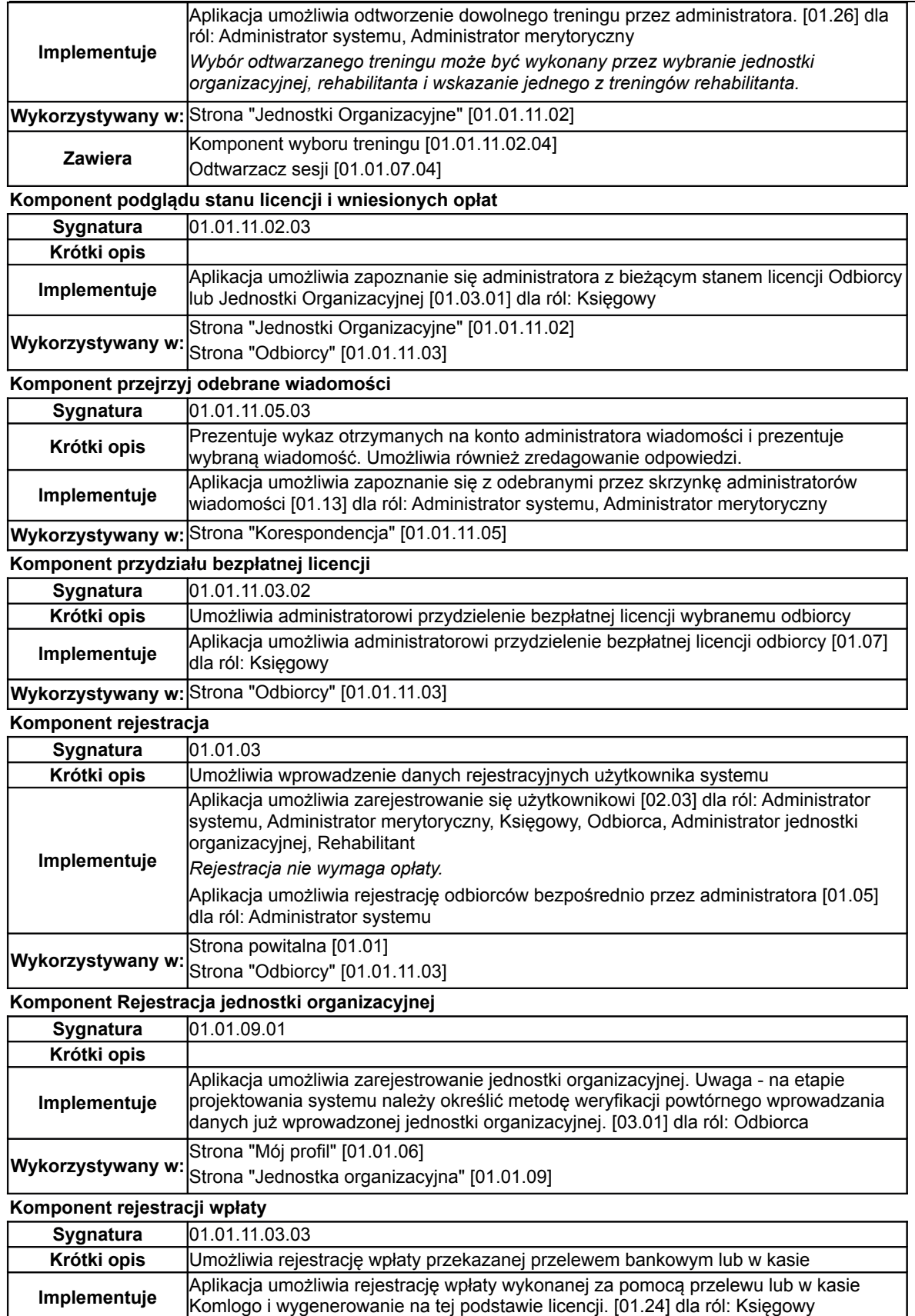

**Wykorzystywany w:** Strona "Odbiorcy" [01.01.11.03]

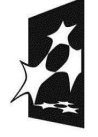

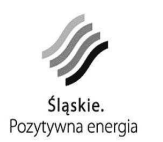

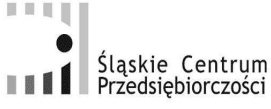

日本日

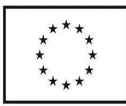

┓

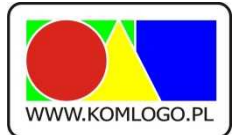

[www.komlogo.pl,](http://www.komlogo.pl/) [info@komlogo.pl,](mailto:info@komlogo.pl) tel.: (32) 233-54-71

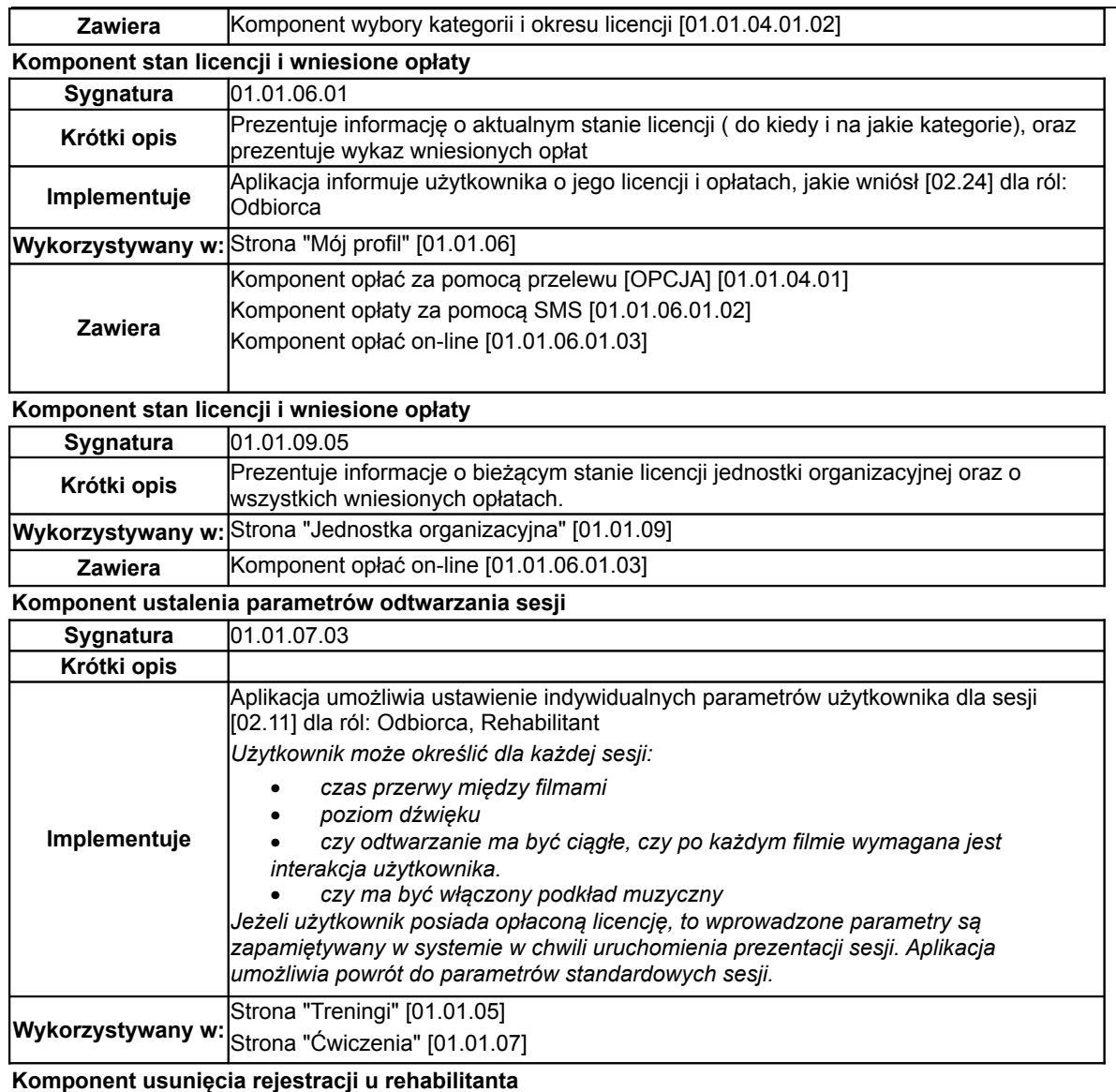

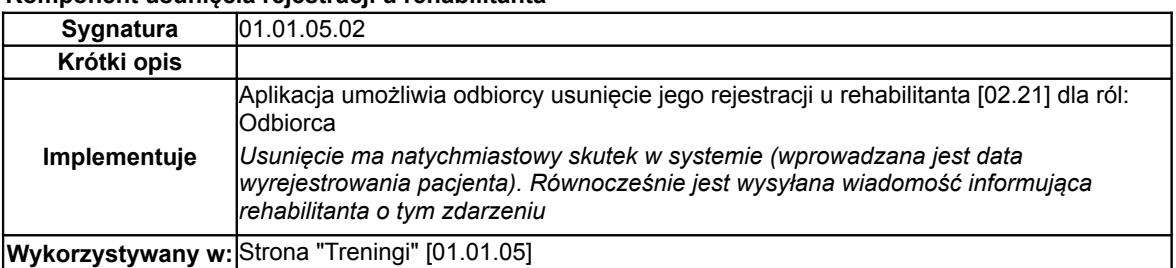

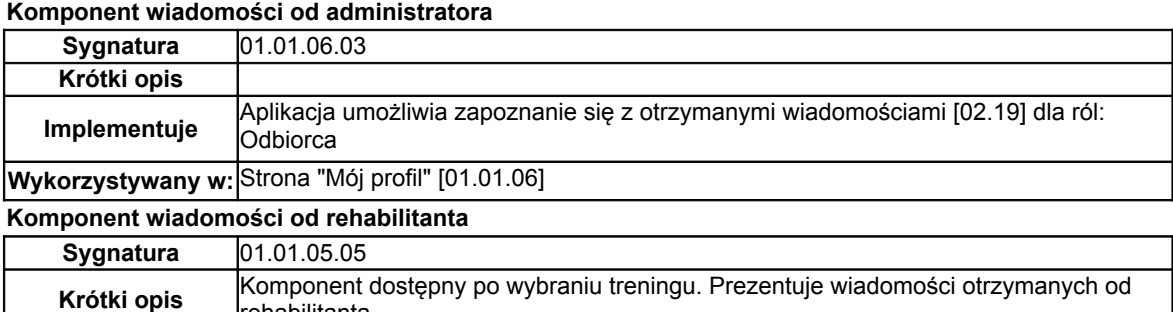

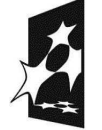

rehabilitanta.

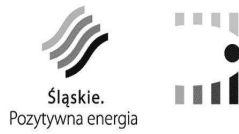

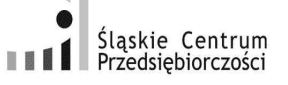

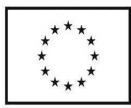

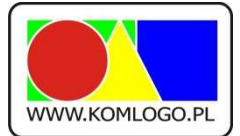

[www.komlogo.pl,](http://www.komlogo.pl/) [info@komlogo.pl,](mailto:info@komlogo.pl) tel.: (32) 233-54-71

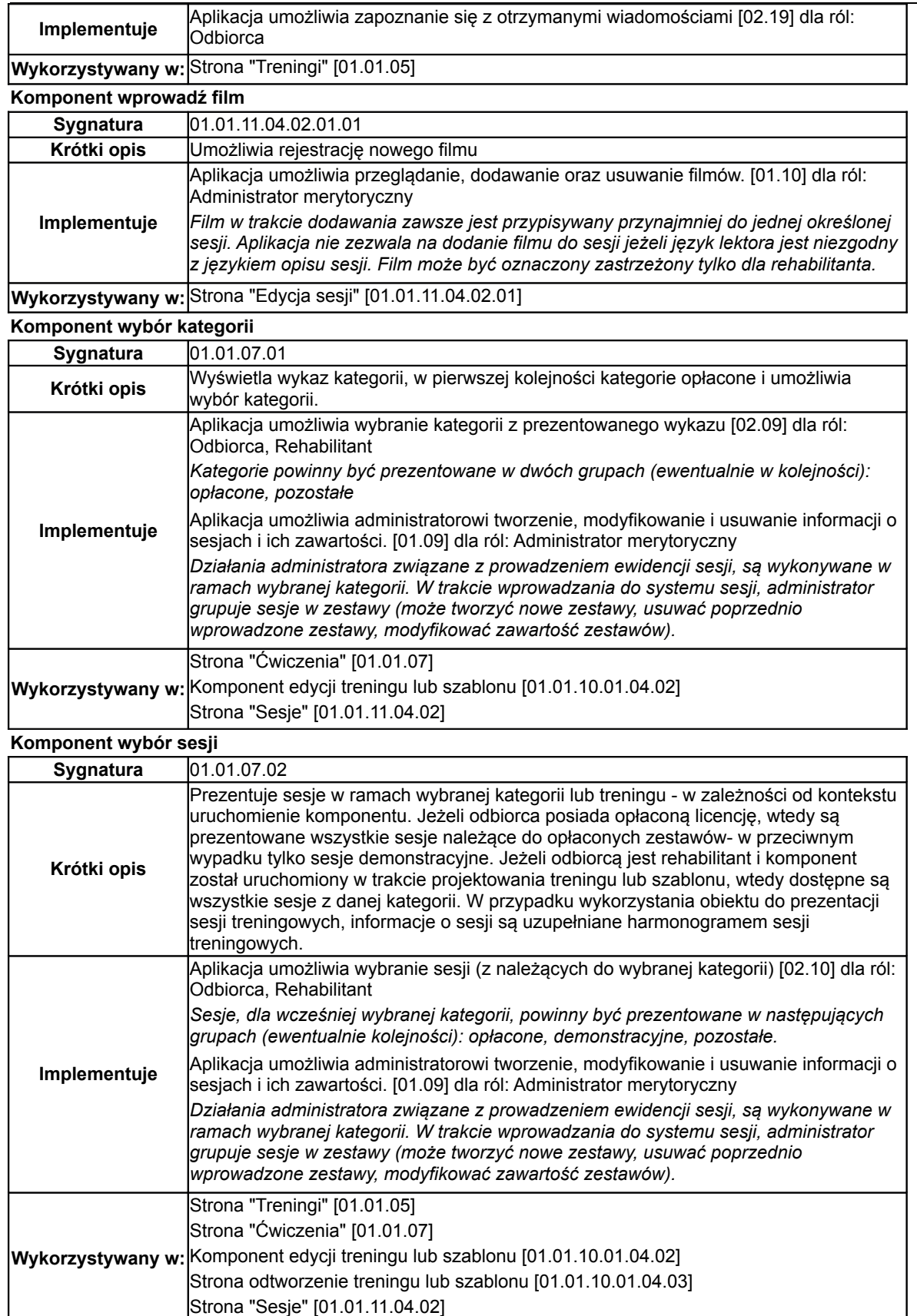

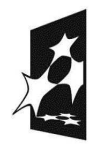

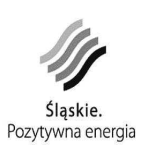

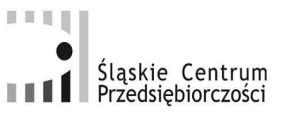

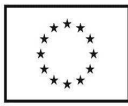

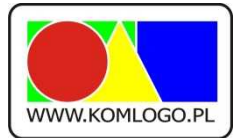

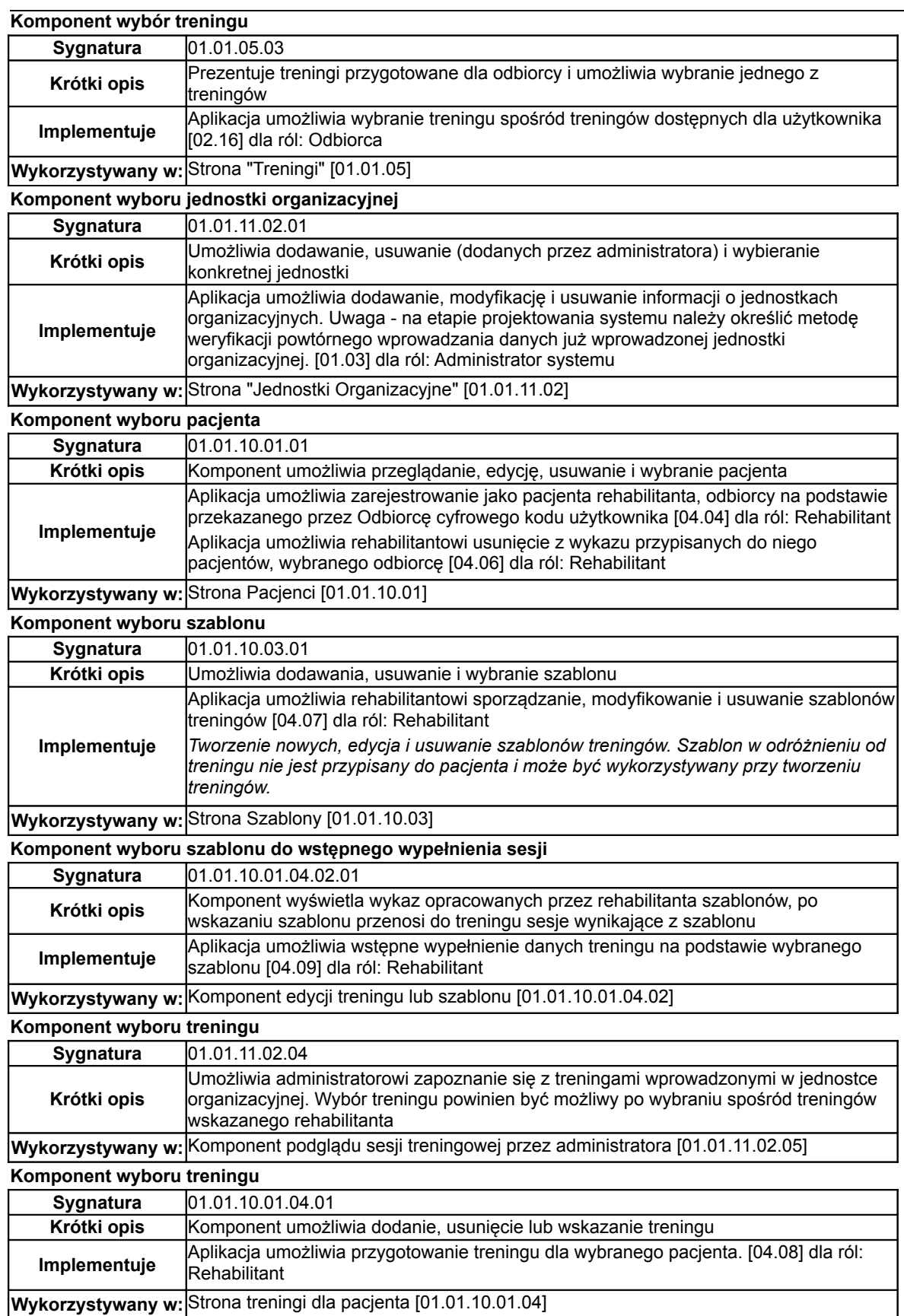

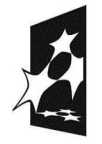

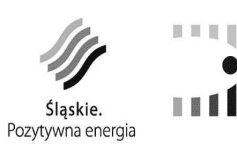

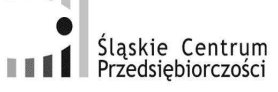

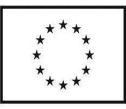

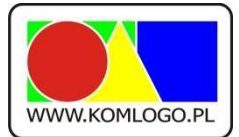

## [www.komlogo.pl,](http://www.komlogo.pl/) [info@komlogo.pl,](mailto:info@komlogo.pl) tel.: (32) 233-54-71

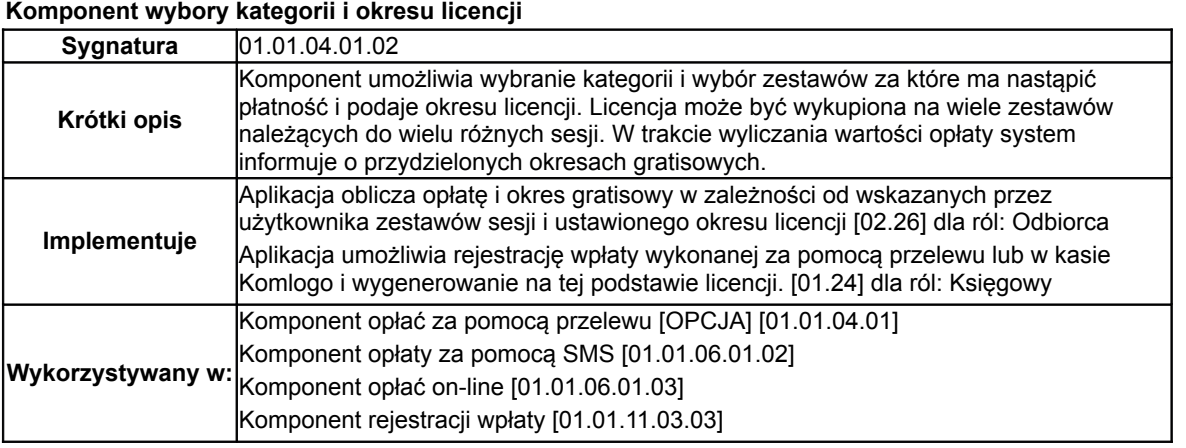

#### **Komponent wykaz administratorów jednostki organizacyjnej**

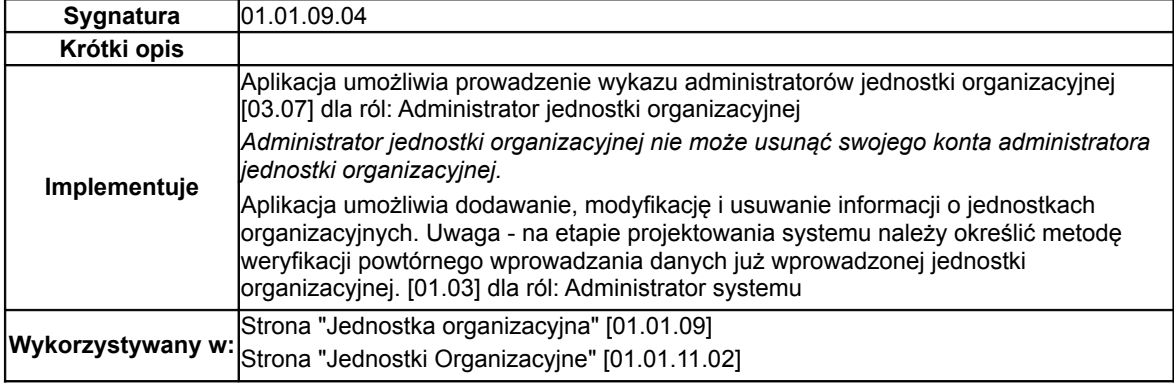

#### **Komponent wykaz odbiorców**

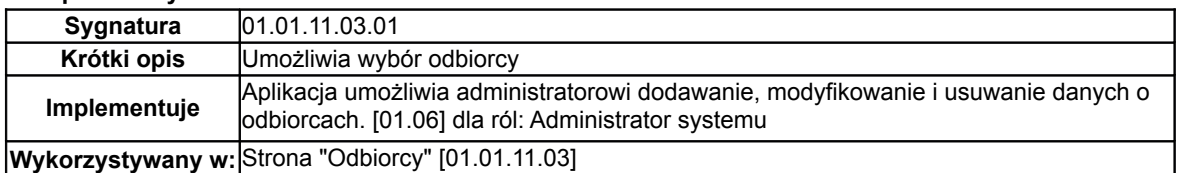

## **Komponent Wykaz Rehabilitantów**

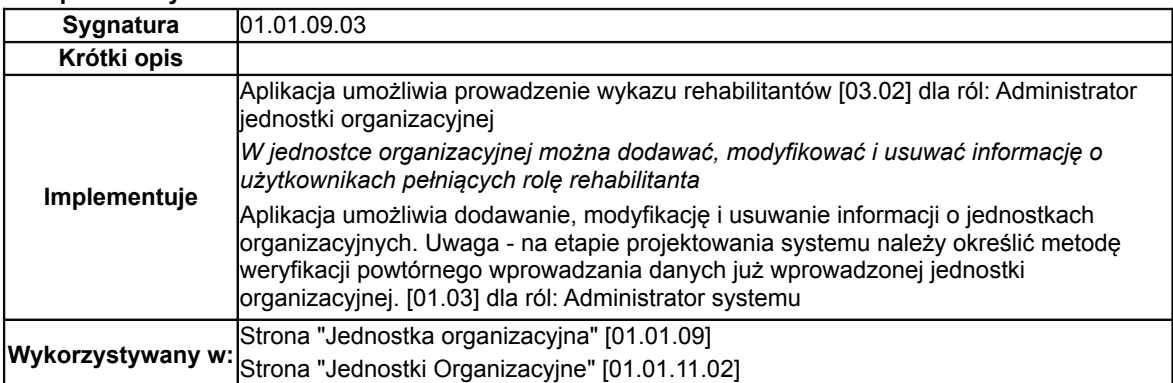

## **Komponent wyślij wiadomość do administratora**

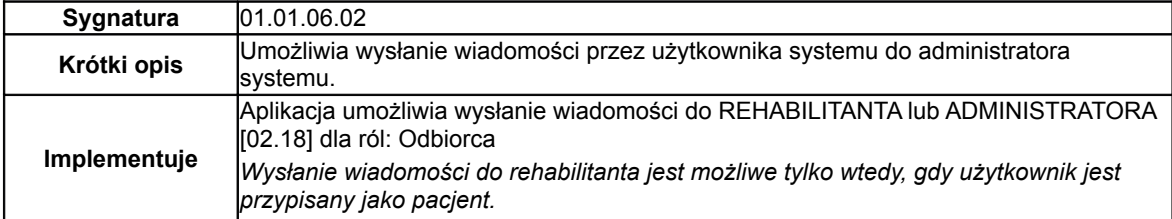

医耳耳

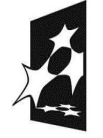

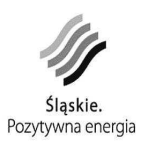

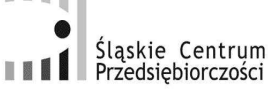

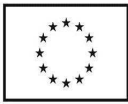

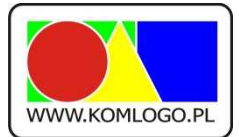

[www.komlogo.pl,](http://www.komlogo.pl/) [info@komlogo.pl,](mailto:info@komlogo.pl) tel.: (32) 233-54-71

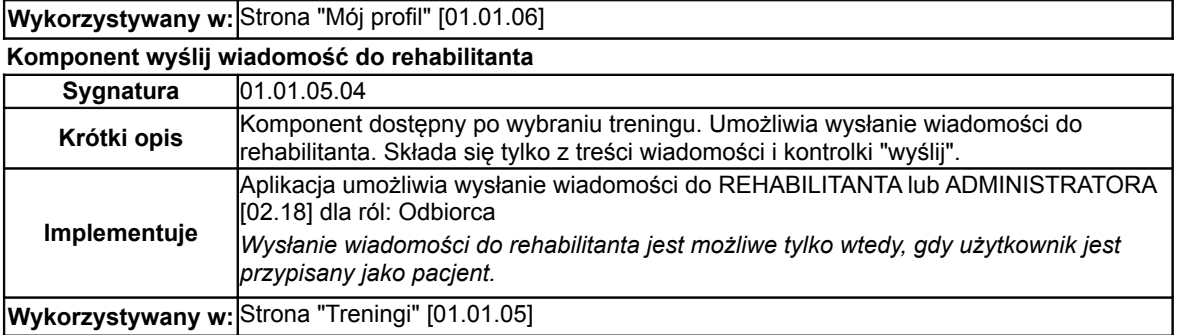

**Komponent wyślij wiadomość do użytkownika**

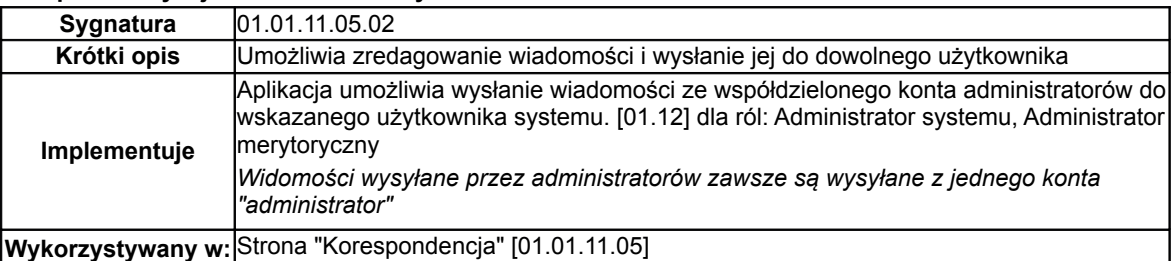

#### **Komponent wysyłania masowych wiadomości**

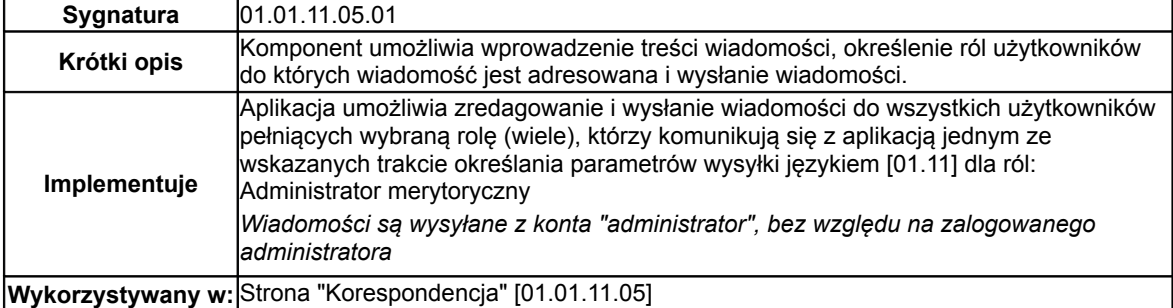

## **Komponent Zmiana danych rejestracyjnych**

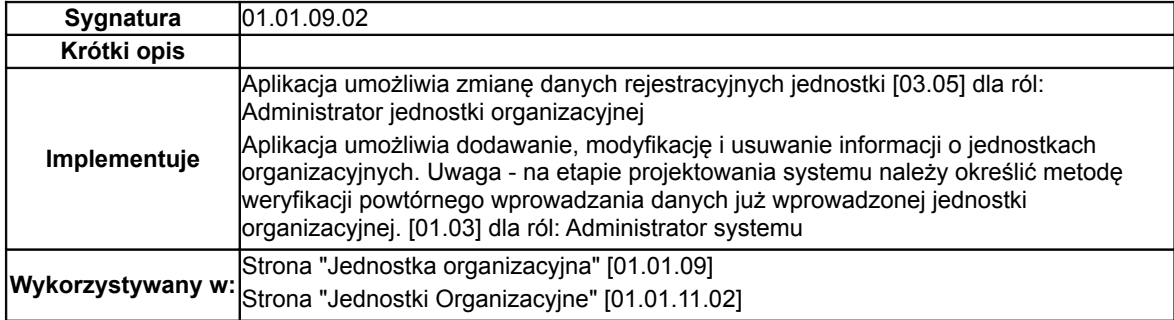

#### **Komponent zmiana danych użytkownika**

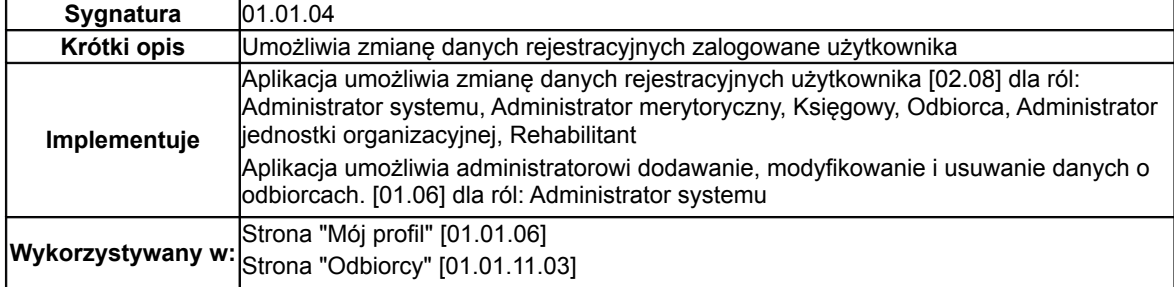

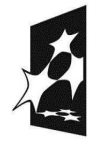

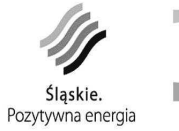

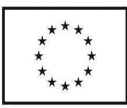

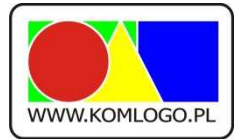

## Komlogo Piotr Gruba 47-143 Niezdrowice, ul. Wiejska 21, 44-109 Gliwice, ul. Pszenna 2 NIP 756-130-76-04 [www.komlogo.pl,](http://www.komlogo.pl/) [info@komlogo.pl,](mailto:info@komlogo.pl) tel.: (32) 233-54-71

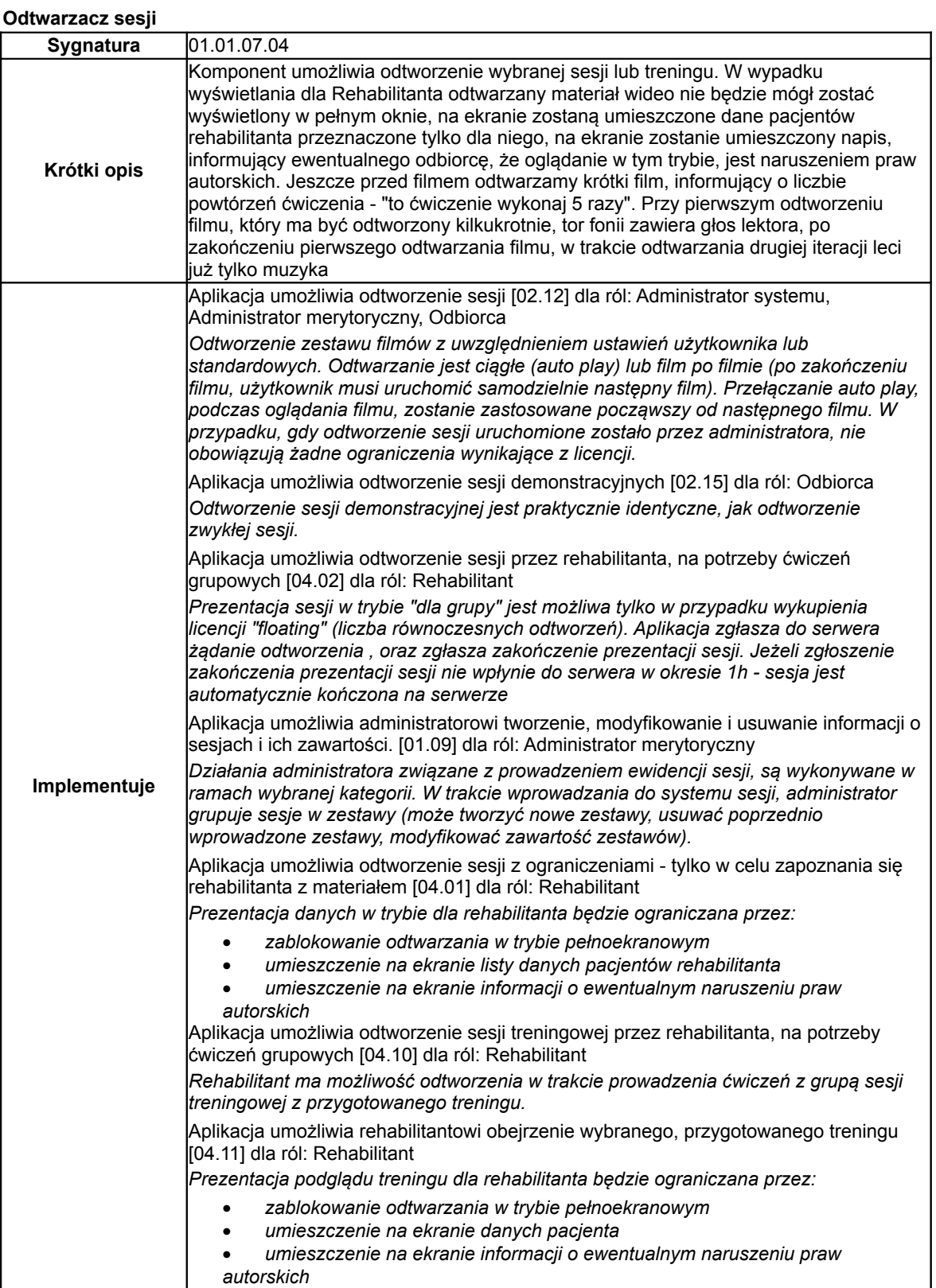

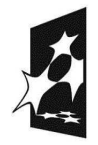

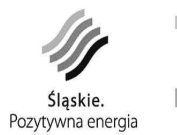

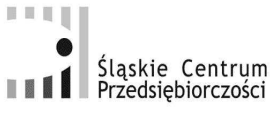

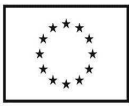

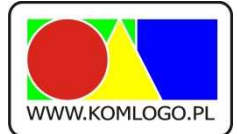

[www.komlogo.pl,](http://www.komlogo.pl/) [info@komlogo.pl,](mailto:info@komlogo.pl) tel.: (32) 233-54-71

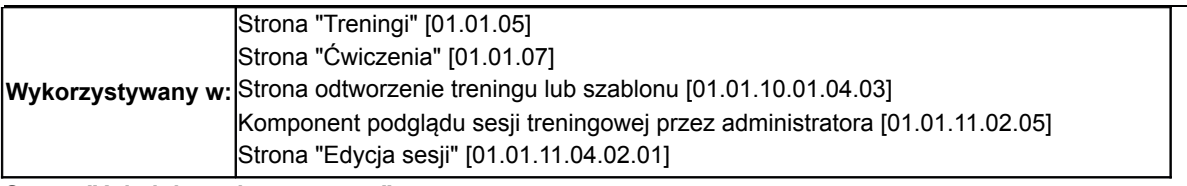

### **Strona "Administracja systemem"**

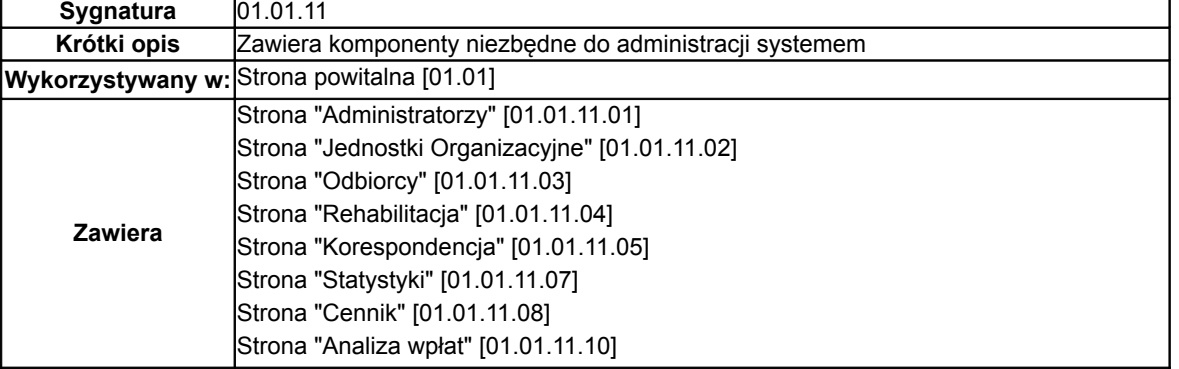

**Strona "Administratorzy"**

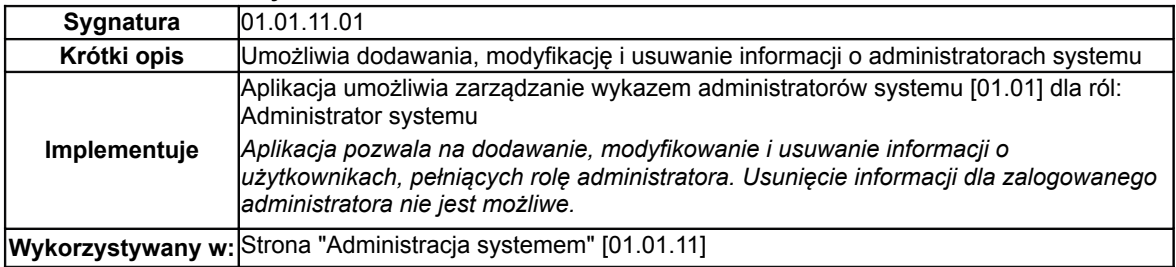

**Strona "Analiza wpłat"**

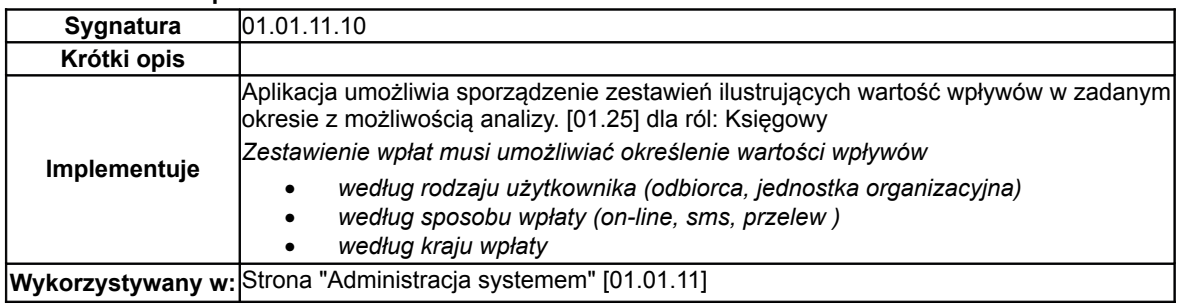

#### **Strona "Cennik"**

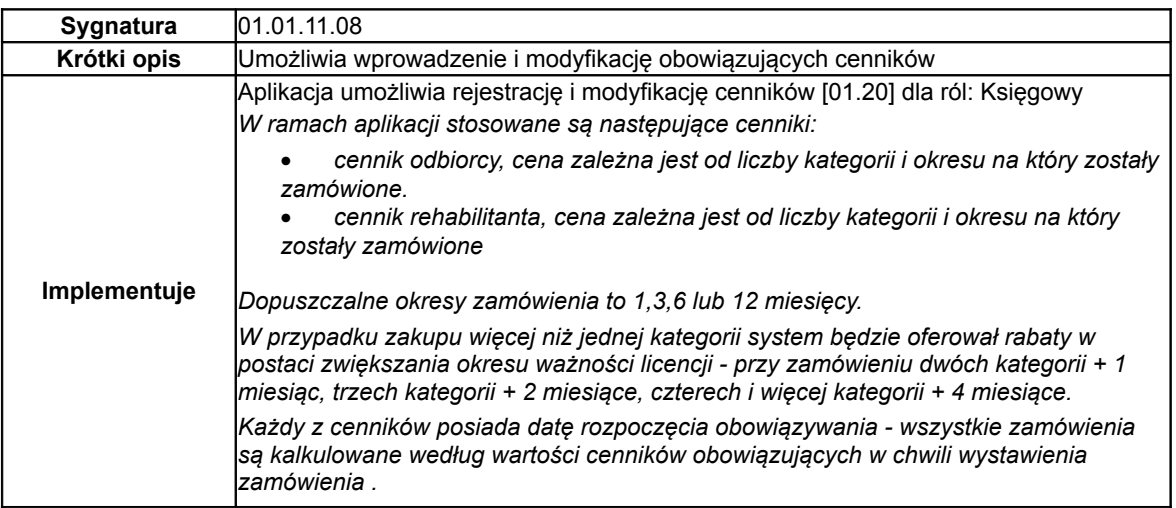

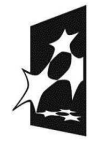

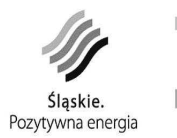

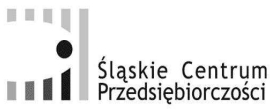

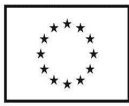

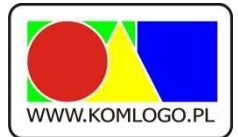

[www.komlogo.pl,](http://www.komlogo.pl/) [info@komlogo.pl,](mailto:info@komlogo.pl) tel.: (32) 233-54-71

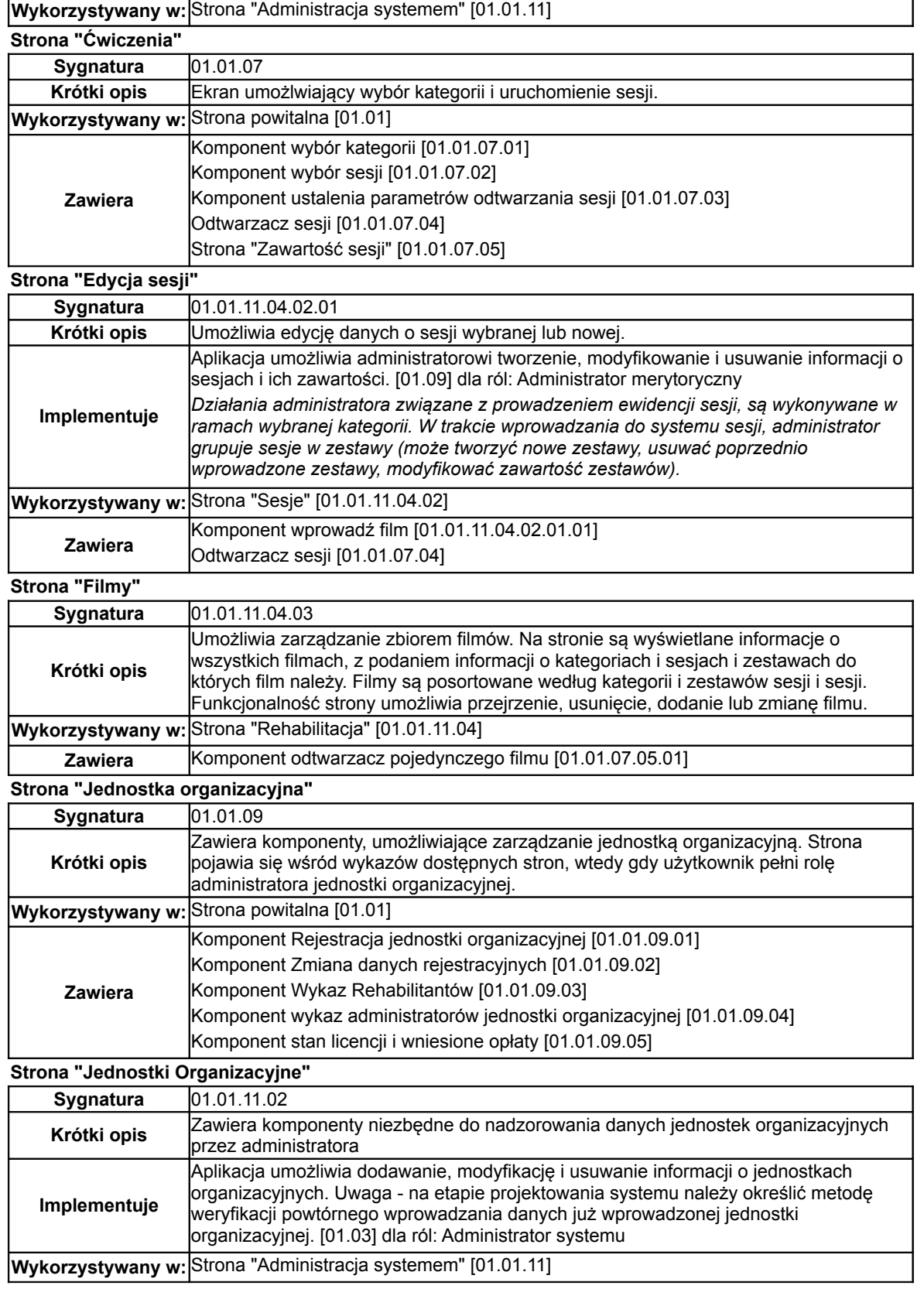

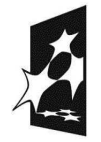

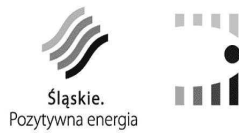

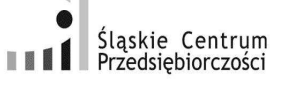

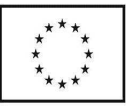

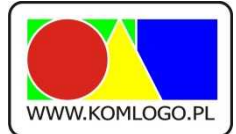

[www.komlogo.pl,](http://www.komlogo.pl/) [info@komlogo.pl,](mailto:info@komlogo.pl) tel.: (32) 233-54-71

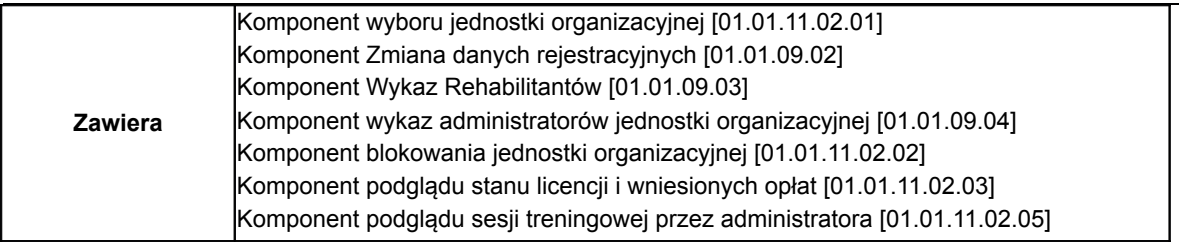

## **Strona "Kategorie"**

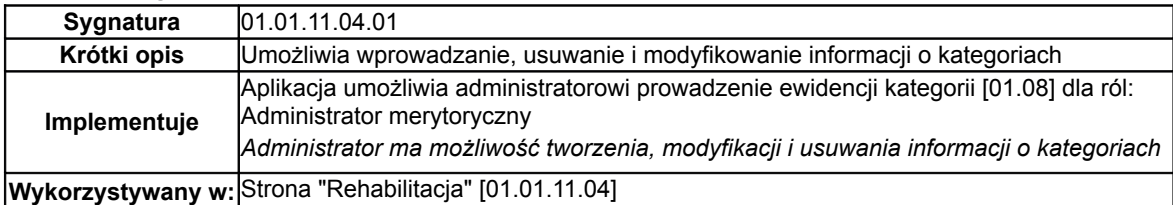

### **Strona "Korespondencja"**

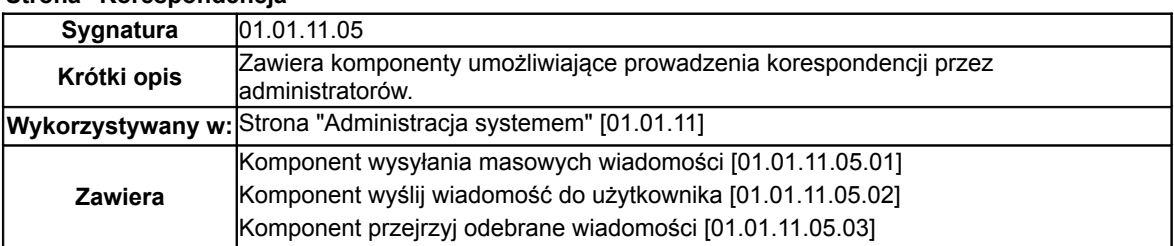

### **Strona "Mój profil"**

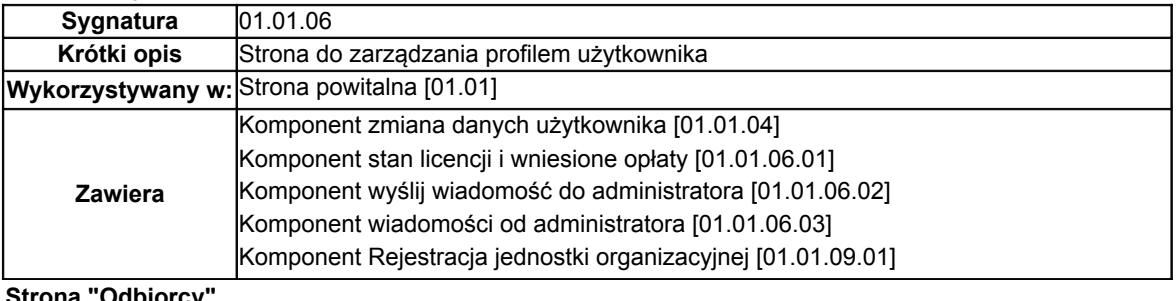

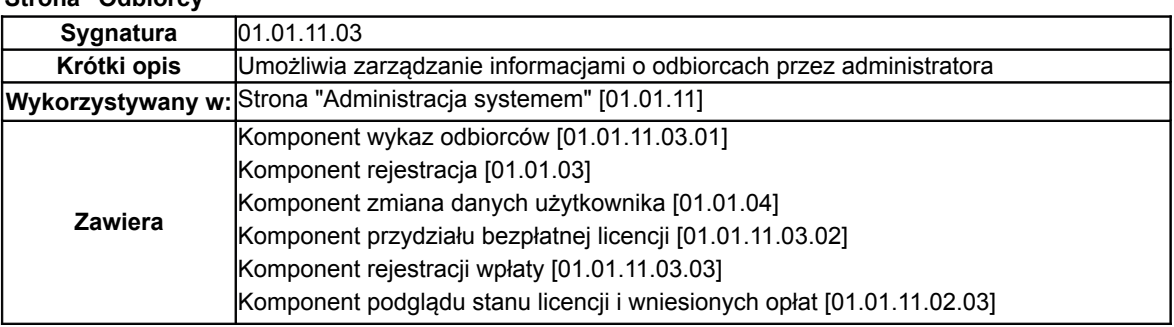

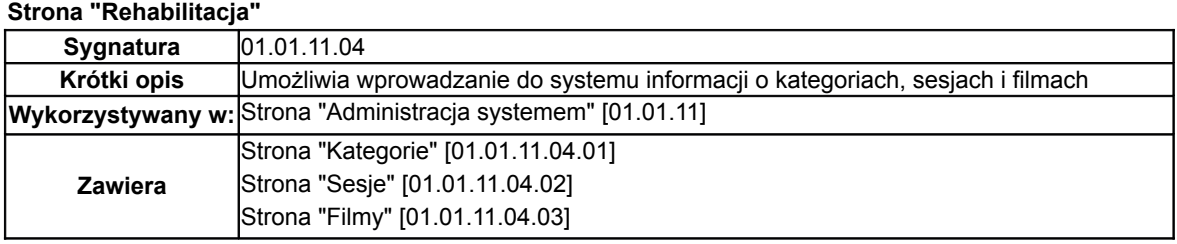

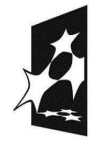

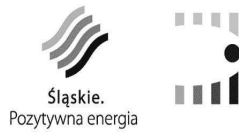

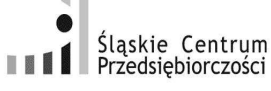

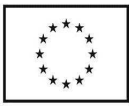

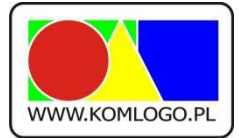

[www.komlogo.pl,](http://www.komlogo.pl/) [info@komlogo.pl,](mailto:info@komlogo.pl) tel.: (32) 233-54-71

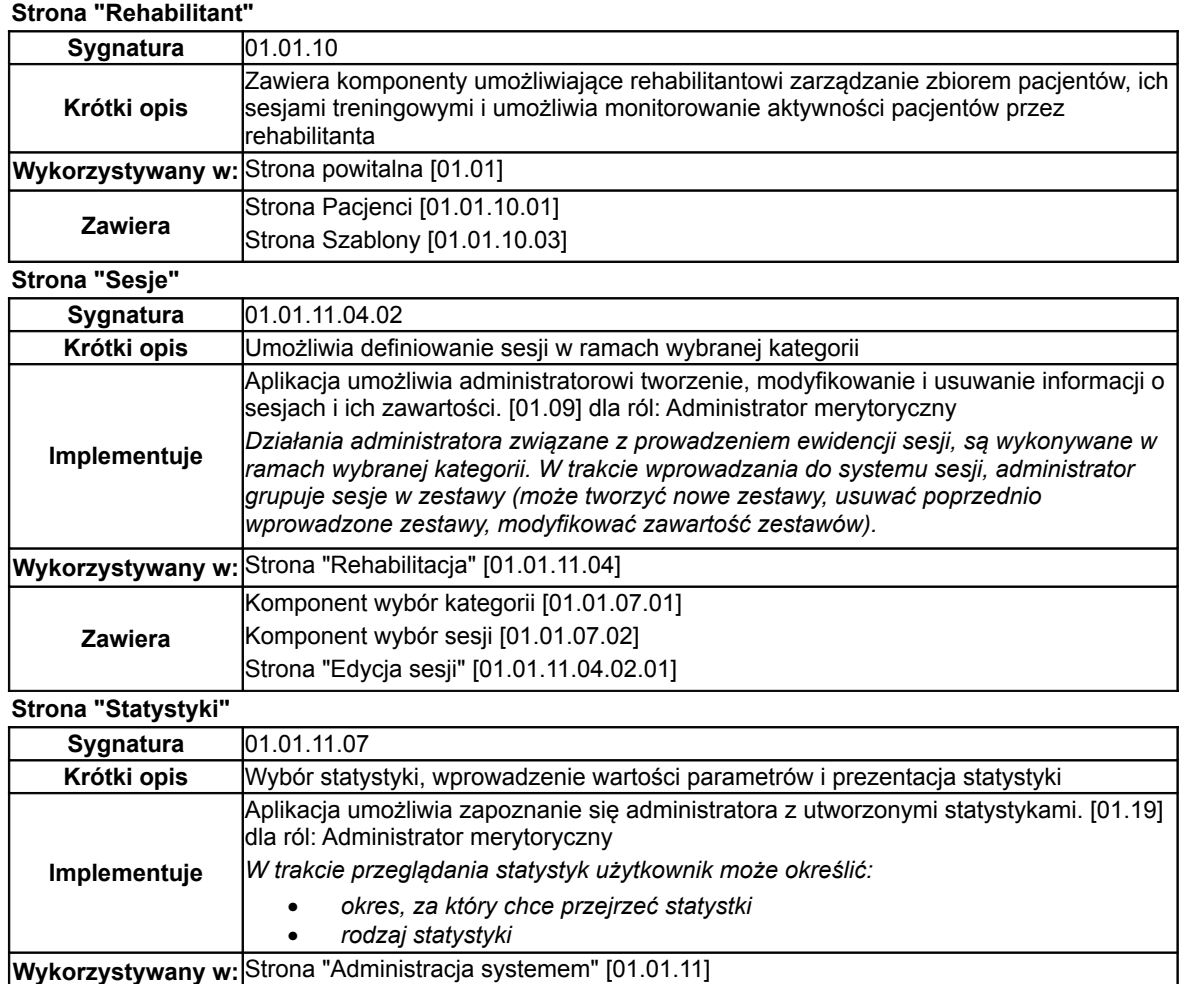

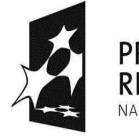

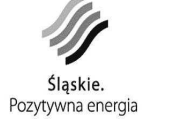

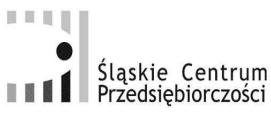

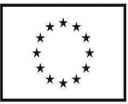